## **ClubRunner**

[Help Articles](https://www.clubrunnersupport.com/kb) > [Club Help](https://www.clubrunnersupport.com/kb/club-help) > [Club - Administration Guide](https://www.clubrunnersupport.com/kb/club-administration-guide) > [Volunteers & Signups](https://www.clubrunnersupport.com/kb/volunteers-signups) > [How do I](https://www.clubrunnersupport.com/kb/articles/how-do-i-link-a-signup-list-to-an-event) [link a signup list to an event?](https://www.clubrunnersupport.com/kb/articles/how-do-i-link-a-signup-list-to-an-event)

How do I link a signup list to an event?

Michael C. - 2021-02-24 - [Volunteers & Signups](https://www.clubrunnersupport.com/kb/volunteers-signups)

In order to see the Signup List in your ClubRunner site you will need to link it to an existing Event.

**Note:** the **Basic** version only allows you to associate one signup list to an event. The **Enhanced** version allows you to associate more than one signup list to an event and can create standalone signup lists not associated with an event!

**Below are the steps to link a signup list to an event:**

- 1. Login to ClubRunner and click on **Member Area**. Click on **Volunteer** on the grey menu bar near the top and then click on **View Signup Lists** on the left.
- 2. You should now see a list of your signup Volunteer signups, click on the **Settings** link found under the Actions column on the right.

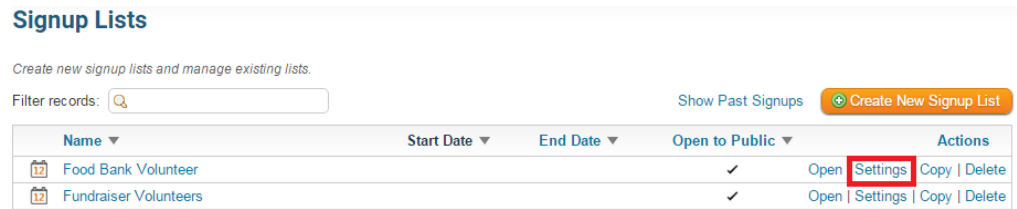

3. Now select the event from the drop down box called **Select the event**.

**Note:** Events in **draft** status are not available for selection

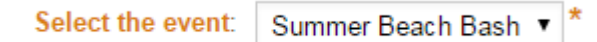

4. Once the event has been selected click on the **Save** button to save the changes.

Cancel Save

Related Content

- [How do I archive a volunteer list?](https://www.clubrunnersupport.com/kb/articles/how-do-i-archive-a-volunteer-list)
- [How do I create a new volunteer signup list?](https://www.clubrunnersupport.com/kb/articles/how-do-i-create-a-new-volunteer-signup-list)